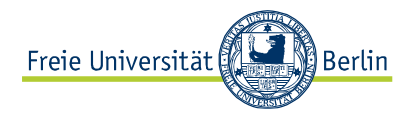

# **TitanPad**

# **Handout**

# **Zentrale Funktionen von TitanPad**

- Kollaborative, synchrone Erstellung von Textdokumenten mit Echtzeit-Editor
- Zusammenarbeit mit bis zu 16 Nutzer/innen möglich
- Jedes Pad kann über eine eigene URL lokalisiert werden
- Export von Dateien in verschiedenen Formaten
- Beobachten von Entstehungsprozessen (Live oder per Time Slider)
- Einüben von kollaborativen Arbeits- und Schreibprozessen in Lehre und Forschung
- Gemeinschaftliche Überarbeitung von Texten sowie Abstimmung via Chatbox
- Dialogorientiertes Coaching durch Lehrende via Chatbox
- Präsentieren von Gruppenergebnissen bei Projektarbeit

# **Werkzeugleiste**

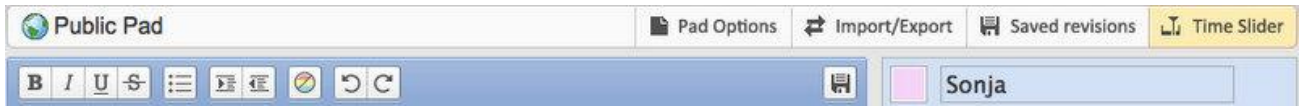

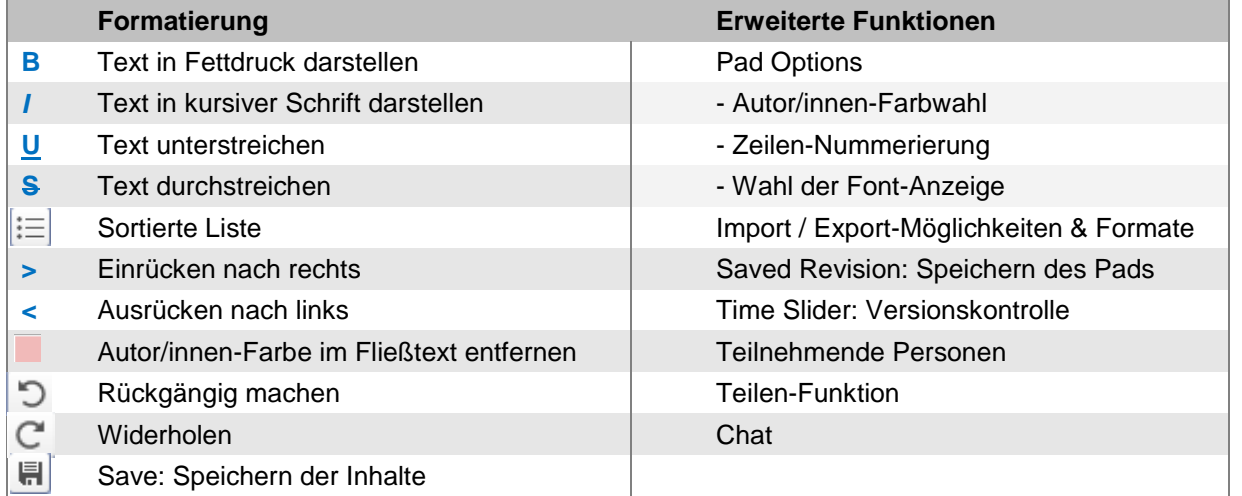

#### **Meta-Chat**

In dem TitanPad ist es möglich, dass die Personen, die gemeinsam an dem Text-Dokument arbeiten, über das Chat-Fenster kommunizieren.

# **Autor/innen anzeigen**

Die Personen, die an dem Dokument arbeiten, können sich mit Namen eintragen und eine Farbe auswählen. Die Farbwahl dient dazu, dass ihre Texte in dem Pad in dieser Farbe markiert werden und nachvollziehbar ist, wer welchen Textbeitrag eingefügt hat.

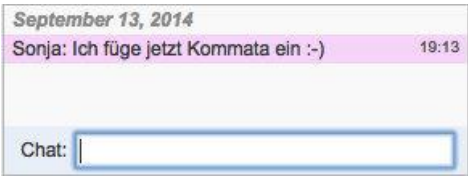

Diese Farbmarkierung kann entfernt werden über die "Clear Authorship"/Autorenfarbwahl-Funktion in den Pad Options.

#### **Time Slider**

Über den Time Slider lassen sich verschiedene Etappen der Texterstellung nachverfolgen und wieder aufrufen (Versionskontrolle).

# **Saved Revisions**

Die Inhalte des TitanPad lassen sich über diese Funktion speichern. Dies kann nach Abschluss der Texterstellung erfolgen oder nach einer bestimmten Bearbeitungsphase, wenn z. B. Gruppe 1 den Text bearbeitet hat und dann Gruppe 2 an dem Text weiterarbeitet.

# **Text exportieren**

Die Inhalte des TitanPad können auch außerhalb des Pads weitergenutzt werden, indem sie exportiert werden. Es stehen verschiedene Formate wie HTML, Plain text etc. zur Verfügung. Über "Bookmark file" lässt sich das TitanPad z. B. in einer Bookmark-Sammlung speichern. Beim Export der Text Pad-Inhalte werden die Farben der Autor/innen nicht übernommen.

#### **Geschützte TitanPads**

Über die Startseite bei TitanPad lässt sich ein öffentliches Pad erstellen (Public Pad). Jedes Pad hat eine eindeutige Adresse bzw. URL. Grundsätzlich kann bei einem Public Pad jede/r mitschreiben und die Inhalte sehen, wenn er/sie über die URL verfügt. Sofern die URL nicht öffentlich bekannt gegeben wird, ist die Wahrscheinlichkeit, dass jemand das Pad findet, aber eher gering. Alternativ kann auch eine private Team-Seite erstellt werden. Hierzu ist eine Anmeldung bei TitanPad nötig.

#### **TitanPad**

Im Dezember 2009 wurde die Software von Google Inc. gekauft und unter eine Open-Source-Lizenz gestellt. Die Software ist auf einigen freizugänglichen Servern im Internet verfügbar und nutzbar. Neben TitanPad gibt es auch Pirate Pad, MoPad, Wikimedia Pads etc.

#### **TitanPad - Homepage**

URL:<https://titanpad.com/>

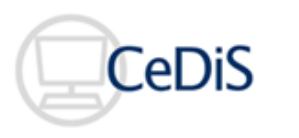

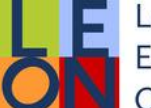

Learning **Express CONGERST VOM** SUPPORT Environments

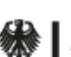

Bundesministerium für Bildung und Forschung

# QUALITÄTSPAKT **FÜR DIE LEHRE**